# 情報処理学会論文誌テンプレート(**2012**年**10**月**12**日版)

情報 太郎1,a) 処理 花子<sup>1</sup> 学会 次郎1,*†*1,b)

概要:本稿は,情報処理学会論文誌ジャーナルに投稿する原稿を執筆する際,および論文採択後に最終原 稿を準備する際の注意点等をまとめたものである.大きく分けると,論文投稿の流れと,LAT<sub>F</sub>X と専用の スタイルファイルを用いた場合の論文フォーマットに関する指針,および論文の内容に関してするべきこ と,するべきでないことをまとめたべからずチェックリストからなる. 本稿自体も LATFX と専用のスタイ ルファイルを用いて執筆されているため、論文執筆の際に参考になれば幸いである.

# **How to Prepare Your Paper for IPSJ Journal (version 2012/10/12)**

JOHO TARO<sup>1,a)</sup> SHORI HANAKO<sup>1</sup> GAKKAI JIRO<sup>1,†1,b)</sup>

## **1.** はじめに

情報処理学会では,基幹論文誌として論文誌ジャーナル の発行を行っている.これまで論文誌ジャーナル編集委員 会では,論文誌ジャーナルの論文掲載時のフォーマットと して A4 横型 2 段組を採用してきたが、会員からの多くの 要望に基づき, A4 縦型 2 段組に変更することにした. ま た,これまでは投稿時と掲載時の形式が異なっていたが, 今回のフォーマット変更に合わせて,投稿時も掲載時と同 様の A4 縦型 2 段組で受け付けることにした.

これに伴い、LATEX のスタイルファイルも新しいものに 変更した.本稿では,まずそのスタイルファイルを用い た論文のフォーマットに関して述べる.新たなスタイル ファイルでは、極力特別なコマンドは使わずに、標準的な LAT<sub>E</sub>X のスタイルを踏襲している. 論文フォーマットに関 しては,3 章で後述する指針に従って頂くが,そこに規定 されていること以外は標準的な LATFX のコマンドをそのま ま使うことができる.本稿は,そのスタイルファイルを実

<sup>1</sup> 情報処理学会

- IPSJ, Chiyoda, Tokyo 101–0062, Japan *†*<sup>1</sup> 現在,情報処理大学
- Presently with Johoshori Uniersity
- a) joho.taro@ipsj.or.jp b) gakkai.jiro@ipsj.or.jp

際に使っているので、論文執筆の際に参考にされたい.

また,論文誌ジャーナル編集委員会では,論文の執筆す る際に,著者がするべきこと,するべきでないことを「べ からず集」としてまとめた.本稿の後半に,論文の内容に 関する指針になるように,「べからず集」の内容をチェック リストとしてつけているので,投稿する前の内容のチェッ クに利用されたい.

### **2.** 投稿の流れ

**2.1** 準備

情報処理学会論文誌ジャーナルの LATEX スタイルファイ ルを含む論文執筆キットは

http://www.ipsj.or.jp/jip/submit/style.html からダウンロードすることができる.論文執筆キットは以 下のファイルを含んでいる.

- ( 1 ) ipsj.cls : 最終原稿用スタイルファイル
- ( 2 ) ipsjdraft.sty : 投稿用スタイル(査読用)
- ( 3 ) ipsjpref.sty : 序文用スタイル
- ( 4 ) jsample.tex : 本稿のソースファイル
- ( 5 ) esample.tex : 英文サンプルのソースファイル
- ( 6 ) ipsjsort.bst : jBibTEX スタイル(著者名順)
- ( 7 ) ipsjunsrt.bst : jBibTEX スタイル(出現順)

本文は実際には論文誌ジャーナル編集委員会で作成したものであ る.

( 8 ) bibsample.bib : 文献リストのサンプル

( 9 ) ebibsample.bib: 英文文献リストのサンプル

キットは Unix 用, Windows (DOS) 用, Macintosh 用など が用意されており,著者の作業環境に応じたものを選択で きるようになっている.また,実行環境としては LATEX 2*ε* を前提としているので,準備されたい.

Microsoft Word に関しては,投稿されたフォーマットを 基に、業者が IATEX に変換して組版を行うので、あくまで も参考としてしか使わないことを承知して頂きたい.

#### **2.2** 最終原稿の作成と投稿

本稿に従って用意した投稿用原稿の LATEX ソースから pdf ファイルを作成し, Adobe の pdf reader で読めること を確認した後,

https://www.ipsj.or.jp/prms/author\_pre\_submit.do の PRMS (Paper Review Management System) にメール アドレスを登録し,送られたきたメールに従って,指定さ れた URL から投稿する. 投稿の流れについては,

http://www.ipsj.or.jp/journal/submit/manual/ manual\_j\_for\_Author.pdf

を参照されたい.

なお,情報処理学会論文誌ジャーナルでは,論文の著者 が査読者の名前を知ることがないだけなく,査読者も著者 の名前を知らないダブルブラインドの査読を取り入れてい る.このため,投稿版では,原稿に著者名とその所属は表 示しないようにする必要がある.

#### **2.3** 最終原稿の作成とファイルの送付

投稿した論文の採録が決定したら,査読者からのコメン トなどにしたがって原稿を修正し,著者紹介など投稿時に なかった項目があれば追加する.また図表などのレイアウ トも最終的なものとする.なお後の校正の手間を最小にす るために,この段階で記述の誤りなどを完全に除去するよ うに綿密にチェックして頂きたい.

最終版では,著者名およびその所属を表示すると同時に, 学会より指示された巻数,号数,先頭ページ番号,受付/ 採録年月日(年は西暦)を記述する.なお学会からの指示 がない項目に関しては,記述しなくてよい.

学会へは **LATEX** ファイル(をまとめたもの)とハード コピーの双方を送付する.送付するファイル群の標準的な 構成は .tex と .bbl であり,この他に PostScript ファイ ルや特別なスタイルファイルがあれば付加する. なお.tex は印刷業者が修正することがあるので,必ず一つのファイ ルにする. また必要なファイルが全てそろっていること, 特に特別なスタイルファイルに洩れがないことを,注意深 く確認して頂きたい.

ファイルの送付方法などについては、採録通知とともに 学会事務局から送られる指示に従う.

#### **2.4** 著者校正・組版・出版

学会では用語や用字を一定の基準に従って修正すること がある.また LATEX の実行環境の差異などによって著者が 作成したハードコピーと実際の組版結果が微妙に異なるこ とがある.これらの修正や差異が問題ないかを最終的に確 認するために,著者にゲラ刷りが送られるので,もし問題 があれば朱書によって指摘して返送する.なおこの段階で の記述誤りの修正は原則として認められないので,原稿送 付時に細心の注意を払っていただきたい.

その後,著者の校正に基づき最終的な組版を行ない,オ ンライン出版する.

## **3.** 論文フォーマットの指針

以下,情報処理学会論文誌ジャーナル用スタイルファイ ルを用いた論文フォーマットの指針について述べるので, これに従って原稿を用意頂きたい. LATFX を用いた一般的 な文章作成技術については, [1], [2] 等を参考にされたい.

## **4.** 論文の構成

ファイルは次のようになる.下線部は投稿時に省略可能 なもの.またトランザクション特有コマンドについては A.2 節を参照されたい.

\documentclass[submit]{ipsj}または

\documentclass[submit,draft]{ipsj}\*1 必要ならばオプションのスタイルを追加

\setcounter{巻数}{<巻数>}

- \setcounter{号数}{<号数>}
- \setcounter{**page**}{<先頭ページ>}
- \受付{<年>}{<月>}{<日>}
- \採録{<年>}{<月>}{<日>}

必要ならばユーザのマクロをここに記述

\begin{document}

\title{表題 (和文)}

\etitle{表題 (英文)}

\affiliate{所属ラベル}{<和文所属>\\<英文所属>}

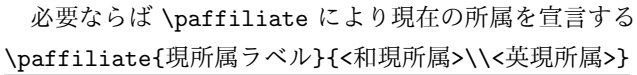

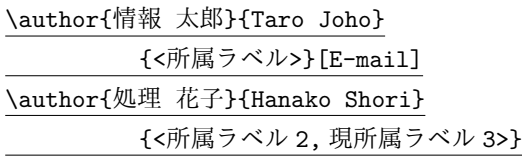

\begin{abstract} <概要(和文)> \end{abstract}

\*1 [draft] は投稿用,スタイルオプションは 4.1 節参照.

\begin{jkeyword} <キーワード> \end{jkeyword} \begin{eabstract} <概要(英文)> \end{eabstract} \begin{ekeyword} <KeyWords> \end{ekeyword} \maketitle \section{第 1 節の表題}

. . . . . . . . . . . . . . . <本文>

. . . . . . . . . . . . . . .

謝辞がある場合は \begin{acknowledgment} \end{acknowledgment}

\begin{thebibliography}{99}%9 or 99 \bibitem{1} \bibitem{2} \end{thebibliography}

付録がある場合は \appendix \section{付録 1 節の表題}

\begin{biography} \profile{<X>}{<苗字 名前>}{<プロフィール文章>} \end{biography} \end{document}

**4.1** オプション・スタイル

\documentclass{ipsj}のオプション\*2として,以下の ものを用意してある.何も定義しなければ和文論文用の標 準スタイルとなるが,今回,組版の際に和文論文のタイト ル,和文論文種別に「太ミン」「太ゴ」のフォントを使用し ているため,TEX 標準フォントに置き換える submit とい うオプションを用意した.

| $(1)$ submit               | フォント置換用   |  |  |
|----------------------------|-----------|--|--|
| $(2)$ draft                | 投稿用       |  |  |
| $(3)$ invited              | 招待論文      |  |  |
| $(4)$ sigrecommended       | 推薦論文      |  |  |
| $(5)$ technote             | テクニカルノート用 |  |  |
| $(6)$ preface              | 序文用       |  |  |
| $(7)$ JIP                  | 英文用       |  |  |
| これらのオプションは任意の組合せで使用が可能である. |           |  |  |

<sup>\*2</sup> 研究会用のオプションは A.2 節で説明する.

\documentclass[submit,draft]{ipsj}とすれば,投稿 用のスタイルとなる.

なお, \usepackage で補助的なスタイルファイルを指 定した場合には,最終原稿用のファイル群に必ずスタイル ファイルを含める.ただし,LATEX 2*ε* の標準配布に含まれ ているもの(たとえば graphicx)については同封の必要 はない.

スタイルファイルによっては論文誌スタイルと矛盾する ようなものもあるので、注意して使用して頂きたい.

#### **4.2** 表題・著者名等

表題,著者名とその所属,および概要を前述のコマン ドや環境により和文と英文の双方について定義した後, \maketitle によって出力する.

#### **4.2.1** 表題

表題は、\title および \etitle で定義した表題はセン タリングされる. 文字数の多いものについては、適宜 \\ を挿入して改行する.

#### **4.2.2** 著者名・所属

各著者の所属を第一著者から順に \affiliate を用いて ラベル(第1引数)を付けながら定義すると,脚注に番号 を付けて所属が出力される.なお,複数の著者が同じ所属 である場合には,一度定義するだけで良い.

現在の所属は \paffiliate を用い、同様にラベル, 所 属先を記述する. 所属先には自動で「現在」,\\の改行で 「Presently with」が挿入される. 著者名は \author で定義 する. 各著者名の直後に、英文著者名, 所属ラベルとメー ルアドレスを記入する.著者が複数の場合は \author を 繰り返すことで, 2人, 3人, ... と増えていく. 現在の所 属や,複数の所属先を追加する場合には,所属ラベルをカ ンマで区切り,追加すればよい.

また,メールアドレス部分は省略が可能だが,必ず代表 者のアドレスは必要となる. なお、和文著者名,英文著者 名は、姓と名を半角 (ASCII)の空白で区切る.

**4.2.3** 概要

和文の概要は abstract 環境の中に,英文の概要は eabstract 環境の中に,それぞれ記述する.

## **4.2.4** キーワード

和文の概要は jkeyword 環境の中に,英文の概要は ekeyword 環境の中に,それぞれ 1~5 語記述する.

## **4.3** 本文

**4.3.1** 見出し

節 や 小 節 の 見 出 し に は \section, \subsection, \subsubsection, \paragraph といったコマンドを使用 する.

「定義」,「定理」などについては, \newtheorem で適宜 環境を宣言し,その環境を用いて記述する.

#### **4.3.2** 行送り

2段組を採用しており、左右の段で行の基準線の位置が 一致することを原則としている.また,節見出しなど,行 の間隔を他よりたくさんとった方が読みやすい場所では, この原則を守るようにスタイルファイルが自動的にスペー スを挿入する.したがって本文中では \vspace や \vskip を用いたスペースの調整を行なわないようにすること.

## **4.3.3** フォントサイズ

フォントサイズは,スタイルファイルによって自動的に 設定されるため,基本的には著者が自分でフォントサイズ を変更する必要はない.

#### **4.3.4** 句読点

句点には全角の「.」,読点には全角の「,」を用いる. た だし英文中や数式中で「.」や「,」を使う場合には,半角文 字を使う.「。」や「、」は使わない.

## **4.3.5** 全角文字と半角文字

全角文字と半角文字の両方にある文字は次のように使い 分ける.

- ( 1 ) 括弧は全角の「(」と「)」を用いる.但し,英文の概 要,図表見出し,書誌データでは半角の「(」と「)」を 用いる.
- (2) 英数字, 空白, 記号類は半角文字を用いる. ただし, 句読点に関しては,前項で述べたような例外がある.
- ( 3 ) カタカナは全角文字を用いる.
- ( 4 ) 引用符では開きと閉じを区別する.開きには '' を用 い, 閉じには'' を用いる.

#### **4.3.6** 箇条書

箇条書に関する形式を特に定めていない.場合に応じて 標準的な enumerate, itemize, description の環境を用 いてよい.

## **4.3.7** 脚注

脚注は \footnote コマンドを使って書くと,ページ単位 に\*3や\*4のような参照記号とともに脚注が生成される. な お、ページ内に複数の脚注がある場合, 参照記号は LATFX を 2 回実行しないと正しくならないことに注意されたい.

また場合によっては,脚注をつけた位置と脚注本体 とを別の段に置く方がよいこともある.この場合には, \footnotemark コマンドや \footnotetext コマンドを 使って対処していただきたい.

なお,脚注番号は論文内で通し番号で出力される.

#### **4.3.8 Overfull** と **Underfull**

組版時には overfull を起こさないことを原則としている. 従って,まず提出するソースが著者の環境で overfull を起 こさないように,文章を工夫するなどの最善の努力を払っ ていただきたい. 但し, flushleft 環境, \\, \linebreak などによる両端揃えをしない形での overfull の回避は,で

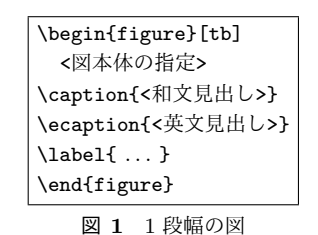

**Fig. 1** Single column figure with caption explicitly broken by *\\*.

きるだけ避けていただきたい.また著者の執筆時点では発 生しない overfull が、組版時の環境では発生することもあ る.このような事態をできるだけ回避するために,文中の 長い数式や \verb を避ける, パラグラフの先頭付近では 長い英単語を使用しない,などの注意を払うようにして頂 きたい.

#### **4.4** 数式

#### **4.4.1** 本文中の数式

本文中の数式は \$ と \$, \( と \), あるいは math 環境の いずれで囲んでもよい.

## **4.4.2** 別組の数式

別組数式 (displayed math) については \$\$ と \$\$ は使 用せずに, \[ と\] で囲むか, displaymath, equation, eqnarray のいずれかの環境を用いる.これらは

$$
\Delta_l = \sum_{i=l|1}^{L} \delta_{pi} \tag{1}
$$

のように,センタリングではなく固定字下げで数式を出力 し,かつ背が高い数式による行送りの乱れを吸収する機能 がある.

#### **4.4.3 eqnarray** 環境

互いに関連する別組の数式が 2 行以上連続して現れる 場合には,単に\[ と\],あるいは \begin{equation} と \end{equation} で囲った数式を書き並べるのではなく, \begin{eqnarray} と\end{eqnarray} を使って,等号(あ るいは不等号)の位置で縦揃えを行なった方が読みやすい.

# **4.4.4** 数式のフォント

LATEX が標準的にサポートしているもの以外の特殊な数 式用フォントは、できるだけ使わないようにされたい. ど うしても使用しなければならない場合には,その旨申し出 て頂くとともに,組版工程に深く関与して頂くこともある ことに留意されたい.

## **4.5** 図

1段の幅におさまる図は,図1の形式で指定する. 位置 の指定に h は使わない. また, 図の下に和文と英文の双方 の見出しを, \caption と \ecaption で指定する. 文字数 が多い見出しはは自動的に改行して最大幅の行を基準にセ ンタリングするが、見出しが2行になる場合には適宜\\

<sup>\*3</sup> 脚注の例.

<sup>\*4</sup> 二つめの脚注.

#### 情報処理学会研究報告 IPSJ SIG Technical Report

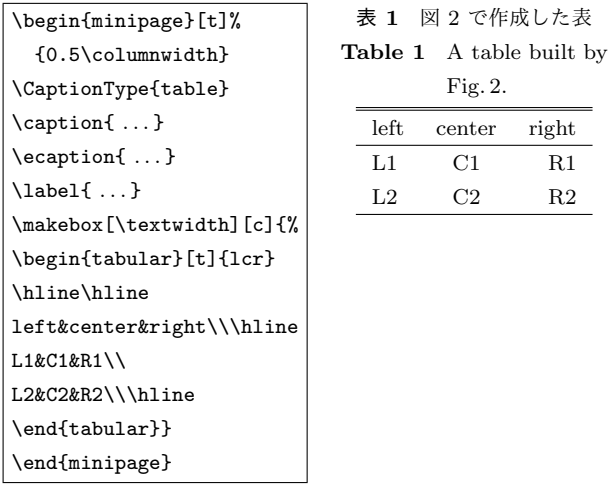

図 **2** 表 1 の中身

**Fig. 2** Contents of Table 1.

を挿入して改行したほうが良い結果となることがしばしば ある(図1の英文見出しを参照). 図の参照は \figref{< ラベル>} を用いて行なう.

Fig. 2. left center right  $L1$  C1 R1 L2 C2 R2

また紙面スペースの節約のために, 1つの figure (ま たは table)環境の中に複数の図表を並べて表示したい 場合には,図 **2** と表 **1** のように個々の図表と各々の \caption/\ecaption を minipage 環境に入れることで 実現できる. なお図と表が混在する場合, minipage 環 境の中で\CaptionType{figure} あるいは \CaptionType {table} を指定すれば,外側の環境が figure であっても table であっても指定された見出しが得られる.

2段の幅にまたがる図は,図3の形式で指定する. 位置 の指定は t しか使えない.

図の中身では本文と違い、どのような大きさのフォン トを使用しても構わない(図 3 参照).また図の中身と して、encapsulate された PostScript ファイル (いわゆる EPS ファイル)を読み込むこともできる. 読み込みのため には,プリアンブルで

#### \usepackage{graphicx}

を行った上で, \includegraphics コマンドを図を埋め込 む箇所に置き,その引数にファイル名(など)を指定する.

## **4.6** 表

表の罫線はなるべく少なくするのが, 仕上がりをすっきり させるコツである.罫線をつける場合には,一番上の罫線に は二重線を使い,左右の端には縦の罫線をつけない(表 **2**). 表中のフォントサイズのデフォルトは\footnotesize で ある.

また、表の上に和文と英文の双方の見出しを, \caption と \ecaption で指定する.表の参照は \tabref{<ラベ ル>} を用いて行なう.

表 **2** 表の例 **Table 2** An Example of Table.

|                 |                       | $\mathrm{column 1} \quad \mathrm{column 2} \quad \mathrm{column 3}$ |            |
|-----------------|-----------------------|---------------------------------------------------------------------|------------|
| row1            | item $1,1$ item $2,1$ |                                                                     |            |
| $\mathrm{row}2$ |                       | item $2.2$ item $3.2$                                               |            |
| row3            | item $1,3$            | item $2,3$                                                          | item $3.3$ |
| row4            |                       | item $1,4$ item $2,4$                                               | item $3.4$ |

#### **4.7** 参考文献・謝辞

#### **4.7.1** 参考文献の参照

本文中で参考文献を参照する場合には\cite を使用する. 参照されたラベルは自動的にソートされ, [] でそれぞれ区 切られる.

文献 \cite{companion,okumura} は LAT<sub>F</sub>X の総 合的な解説書である.

と書くと;

文献 [1], [2] は LATFX の総合的な解説書である.

が得られる.

## **4.7.2** 参考文献リスト

参考文献リストには,原則として本文中で引用した文 献のみを列挙する.順序は参照順あるいは第一著者の 苗字のアルファベット順とする. 文献リストは BiBTFX と ipsjunsrt.bst(参照順)または ipsjsort.bst(アル ファベット順)を用いて作り,\bibliograhpystyle と \bibliography コマンドにより利用することが出来る.こ れらを用いれば,規定の体裁にあったものができるので,で きるだけ利用していただきたい.また製版用のファイル群 には.bib ファイルではなく.bbl ファイルを必ず含めるこ とに注意されたい.一方,何らかの理由で thebibliography 環境で文献リストを「手作り」しなければならない場合は, このガイドの参考文献リストを注意深く見て,そのスタイ ルにしたがっていただきたい.

#### **4.7.3** 謝辞

謝辞がある場合には,参考文献リストの直前に置き, acknowledgment 環境の中に入れる.この環境の中身は投 稿時には出力されない.

#### **4.8** 著者紹介

本文の最後(\end{document}の直前)に, 以下のよう に著者紹介を記述する.

\begin{biography}

\profile{m}{<第一著者名>}{第一著者の紹介}

\profile{m}{<第二著者名>}{第二著者の紹介}

\profile{m}{<*. . .*>}{*ldots*}

\end{biography}

なお最初の引数を変えることで,会員種別が変わる.学 生会員の場合は s, フェローの場合は f, 非会員の場合は n を入れる.

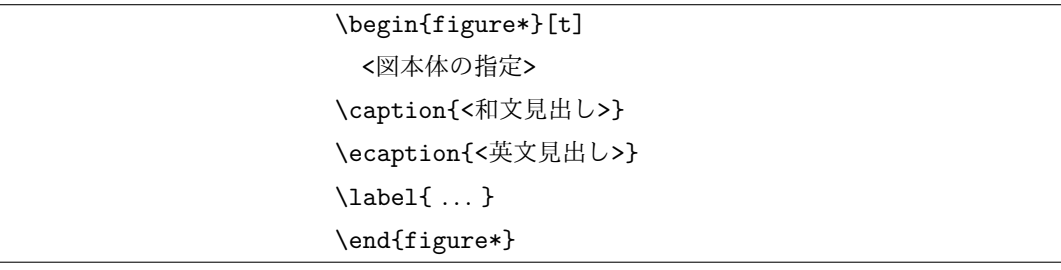

# 図 **3** 2 段幅の図

**Fig. 3** Double column figure.

\profile{n}{<第一著者名>}{第一著者の紹介} なお著者紹介は投稿時には出力されない.

## **5.** 論文内容に関する指針

論文の内容について,論文誌ジャーナル編集委員会で作 成した「べからず集」を以下に示す.投稿前のチェックリ ストとして利用頂きたい.これ以外にも,査読者用,メタ 査読者用の「べからず集」[8] も公開しているので,参照さ れたい.また,作文技術に関する [3], [4], [5], [6] のような 書籍も参考になる.

#### **5.1** 書き方の基本

- □ 研究の新規性, 有用性, 信頼性が読者に伝わるように 記述する.
- □ 読み手に, 読みやすい文章を心がける(内容が前後 する,背景・課題の設定が不明瞭などは読者にとって 負担).
- □ 解決すべき問題が汎用化(一般的に記述)されていな いのは再考を要する(XX 大学の問題という記述に終 始).あるいは,(単に「作りました」だけで)解決す べき問題そのものの記述がないのは再考を要する.
- □ 結論が明確に記されていない,または,範囲,限界, 問題点などの指摘が適切ではない,または,結論が内 容にそったものではないものは再考を要する.
- □ 科学技術論文として不適当な表現や. 分かりにくい表 現があるのは再考を要する.
- □ 極端な口語体や,長文の連続などは再考を要する.
- □ 章, 節のたて方, 全体の構成等が適切でない文章は再 考を要する.
- □ 文中の文脈から推測しないと内容の把握が困難な論文 にしない.
- □ 説明に飛躍した点があり, 仮説等の説明が十分ではな いのは再考を要する.
- □ 説明に冗長な点, 逆に簡単すぎる点があるのは再考を 要する.
- □ 未定義語を減らす.

#### **5.2** 新規性と有効性を明確に示す

- □ 在来研究との関連, 研究の動機, ねらい等が明確に説 明されていないのは再考を要する.
- □ 既知/公知の技術が何であって, 何を新しいアイデア として提案しているのかが書かれていないのは再考を 要する.
- □ 十分な参考文献は新規性の主張に欠かせない.
- □ 提案内容の説明が,概念的または抽象的な水準に終始 していて,読者が提案内容を理解できない(それだけ で新規性が感じられないもの)のは再考を要する.
- □ 論文で提案した方法の有効性の主張がない,またはき わめて貧弱なのは再考を要する.

#### **5.3** 書き方に関する具体的な注意

- □ 和文標題が内容を適切に表現していないのは再考を要 する.
- □ 英文標題が内容を適切に表現していない,または英語 として適切でないのは再考を要する.
- □ アブストラクトが主旨を適切に表現していない. また は英文が適切ではないのは再考を要する.
- □ 記号·略号等が周知のものでなく,または,用語が適 切でなく,または,図・表の説明が適当ではないのは 再考を要する.
- □ 個人的あるいは非常に小さなグループ/企業だけで通 用するような用語が特別な説明もなしに多用されてい るのは再考を要する.
- □ 図表自体は十分に明確ではない、または誤りがあるの は再考を要する.
- □ 図表が鮮明ではないのは再考を要する.
- □ 図表が大きさ,縮尺の指定が適切でないのは再考を要 する.

#### **5.4** 参考文献

- *✷* 参考文献は 10 件以上必要(分野によっては 20 件以上, 30 件以上という意見もある).
- □ 十分な参考文献は新規性の主張に欠かせない.
- □ 適切な文献が引用されておらず, その数も適切ではな いのは再考を要する.

IPSJ SIG Technical Report

- □ 日本人によるしかるべき論文を引用することで日本人 研究コミュニティの発展につながる.
- *✷* 参考文献は自分のものばかりではだめ.

## **5.5** 二重投稿

- □ 二重投稿はしてはならない ただし国際会議に採択 された論文を著作権が問題にならないように投稿する ことは構わない.
- □ 他の論文とまったく同じ図表を引用の明示なしに利用 することは禁止.
- □ 既発表の論文等との間に重複があるのは再考を要する.
- **5.6** 他の人に読んでもらう
	- □ 投稿経験が少ない人は、採録された経験の豊富な人に 校正してもらう.
	- □ 読者の立場から見て論理的な飛躍がないかに注意して 記述する.

#### **5.7** その他

- □ 条件付採録後の修正で, 採録条件以外を理由もなく修 正することは禁止.
- □ ダブルブラインドなので査読者は選べない.
- □ 投稿前にチェックリストの各項目を満たしているか. 必ず確認する.

## **6.** おわりに

本稿では, A4 縦型 2 段組み用に変更したスタイルファ イルを用いた論文のフォーマット方法と,論文誌ジャーナ ル編集委員会がまとめた「べからず集」に基づく論文の書 き方を示した.内容的にまだ不十分の部分が多いため,意 見,要望等を

## editt@ipsj.or.jp

までお寄せ頂きたい.

謝辞 A4 横型に対するガイドを基に,本稿を作成した. クラスファイルの作成においては,京都大学の中島 浩氏 にさまざまなご教示を頂き,さらに BiBTEX 関連ファイル の利用についても快諾頂いたことを深謝する. また, A4 横型に対するガイドを作成された当時の編集委員会の担当 者に深謝する.

#### 参考文献

- [1] 奥村晴彦:改訂第 5 版 LATEX 2*ε* 美文書作成入門,技術評 論社 (2010).
- [2] Goossens, M., Mittelbach, F. and Samarin, A.: *The LaTeX Companion*, Addison Wesley, Reading, Massachusetts (1993).
- [3] 木下是雄:理科系の作文技術,中公新書 (1981).
- [4] Strunk W. J. and White E.B.: *The Elements of Style, Forth Edition*, Longman (2000).
- [5] Blake G. and Bly R.W.: *The Elements of Technical*

*Writing*, Longman (1993).

- [6] Higham N.J.: *Handbook of Writing for the Mathematical Sciences*, SIAM (1998).
- [7] 情報処理学会論文誌ジャーナル編集委員会:投稿者マ ニュアル (online),入手先 *⟨*http://www.ipsj.or.jp/journal /submit/manual/j manual.html*⟩* (2007.04.05).
- [8] 情報処理学会論文誌ジャーナル編集委員会:べからず集 (online),入手先 *⟨*http://www.ipsj.or.jp/journal/manual /bekarazu.html*⟩* (2011.09.15).

## 付 録

# **A.1** 付録の書き方

付録がある場合には,参考文献リストの直後にコマンド \appendix に引き続いて書く.付録では,\section コマ ンドが **A.1**,**A.2** などの見出しを生成する.

#### **A.1.1** 見出しの例

付録の \subsetion ではこのよう見出しになる.

## **A.2** 研究会論文用コマンド

各研究会論文誌(トランザクション)には各々に固有の サブタイトル,略称,通番がある.最終原稿では,以下の コマンドを \documentclass のオプションとすることで, これらの情報を与える.

- *•* PRO(プログラミング)
- *•* TOM(数理モデル化と応用)
- *•* TOD(データベース)
- *•* ACS(コンピューティングシステム)
- *•* CDS(コンシューマ・デバイス & システム)
- TBIO (Bioinformatics)\*5
- SLDM (System LSI Design Methodology)<sup>\*5</sup>
- CVA (Computer Vision and Applicaitons)<sup>\*5</sup>

ま た 英 文 論 文 作 成 の 際 に は english を オ プ シ ョ ン に 追 加 す れ ば よ い . し た が っ て, \documentclass[PRO]{ipsj} と す れ ば「 プ ロ グ ラ ミング」の和文用,\documentclass[PRO,english] {ipsj} とすれば英文用となる.

また研究会には「号」と連動しない「発行月」があるた め,学会あるいは編集委員会の指示に基づき,発行月を

\setcounter{月数}{<発行月>}

によって指定する.

この他,以下の各節で示すように,いくつかの論文誌に 固有の機能を実現するためのコマンドなどが用意されて いる.

## **A.3** 各分冊固有コマンド

各分冊によってそれぞれ細かい仕様が違うため、同じコ マンドでも出力結果が異なる場合がある.また「再受付」,

<sup>\*5</sup> TBIO, SLDM, CVA は英文論文誌であるので和名はない.

情報処理学会研究報告 IPSJ SIG Technical Report

```
「再々受付」が入る場合があり,それらは
和文では
  \再受付{<年>}{<月>}{<日>}
  \再再受付{<年>}{<月>}{<日>}
```
英文では

\**rereceived**{<年>}{<月>}{<日>} \**rerereceived**{<年>}{<月>}{<日>}

とプリアンブルに追加する.

## **A.3.1** 「プログラミング(**PRO**)」固有機能

「論文誌:プログラミング」には論文以外に、プログラミン グ研究会での研究発表の内容梗概が含まれている.この内 容梗概は,\documentclass のオプションとして abstract を指定する.4 節の\maketitle までの内容からなるファ イル(すなわち本文がないファイル)から生成する. なお \受付や\採録は不要であるが,代わりに発表年月日を, 和文では

\発表{<年>}{<月>}{<日>}

英文では

\**Presents**{<年>}{<月>}{<日>}

- により指定する.
- **A.3.2** 「データベース(**TOD**)」固有機能

「論文誌:データベース」の論文の担当編集委員は, \Editor{<氏名>}

により指定する.和文では「担当編集委員」,英文では 「Editor in Charge:」と入る.

またスタイルの変更に伴い,本文の最後に入るので, \end{document}の前に直接置く.

# **A.3.3** 「コンシューマ・デバイス **&** システム(**CDS**)」固 有機能

「論文誌:コンシューマ・デバイス & システム」では, 論文の種類によって見出しが変わるため,オプションで切 替えを行う.

各種別は

- *•* systems コンシューマ・システム論文 Paper on Consumer Systems
- *•* services コンシューマ・サービス論文 Paper on Consumer Services
- *•* devices コンシューマ・デバイス論文 Paper on Consumer Devices
- *•* research 研究論文

Research Paper

となる.

和文のコンシューマ・システム論文なら,

\documentclass[CDS,systems]{ipsj} となり,英文原稿 なら english を追加すればよい.

#### **A.3.4** 「**Bioinformatics**(**TBIO**)」固有機能

Trans. Bioinformatics (TBIO) は英文論文誌であるので, TBIO オプションの指定によって自動的に english オプ ションが指定されたものとみなされ, english オプション の省略が可能.

論文種別は以下の 3 種.

- *•* 指定なし Original Paper (Default)
- Database/Software Paper
- *•* Survey Survey Paper

\documentclass[TBIO]{ipsj}で Original Paper,

\documentclass[TBIO,Survey]{ipsj}で Survey Paper となる.

また,担当編集委員は TOD 同様, \Editor で定義するが, 「Communicated by」となる. TOD 同様, \end{document} の前に直接置く.

# **A.3.5** 「**Computer Vision and Applicaitons** (**CVA**)」固有機能

Trans. CVA も英文論文誌であるため,english オプショ ンの省略が可.

論文種別は 3 種類あり,

- *•* 指定なし Regular Paper (Default)
- *•* Research Research Paper
- system Systems Paper

となる.

TBIO 同様,担当編集委員が入り,挿入文章も TBIO 同 様,「Communicated by」となる.

# **A.3.6** 「**System LSI Design Methodology**(**SLDM**)」 固有機能

Trans. SLDM も英文論文誌であるため, english オプ ションの省略が可.

論文種別は 2 種類あり,

*•* 指定なし Regular Paper (Default)

*•* Short Short Paper

となる.

SLDM も担当編集委員が入るが挿入文章が論文によって 自動挿入文章が異なる.

通常は「Recommended by Associate Editor:」, invited のオプションが入った場合のみ,「Invited by Editor-in-Chief:」となる.